# *IBM SPSS Modeler - Installation sous Mac OS*

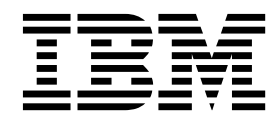

## **Table des matières**

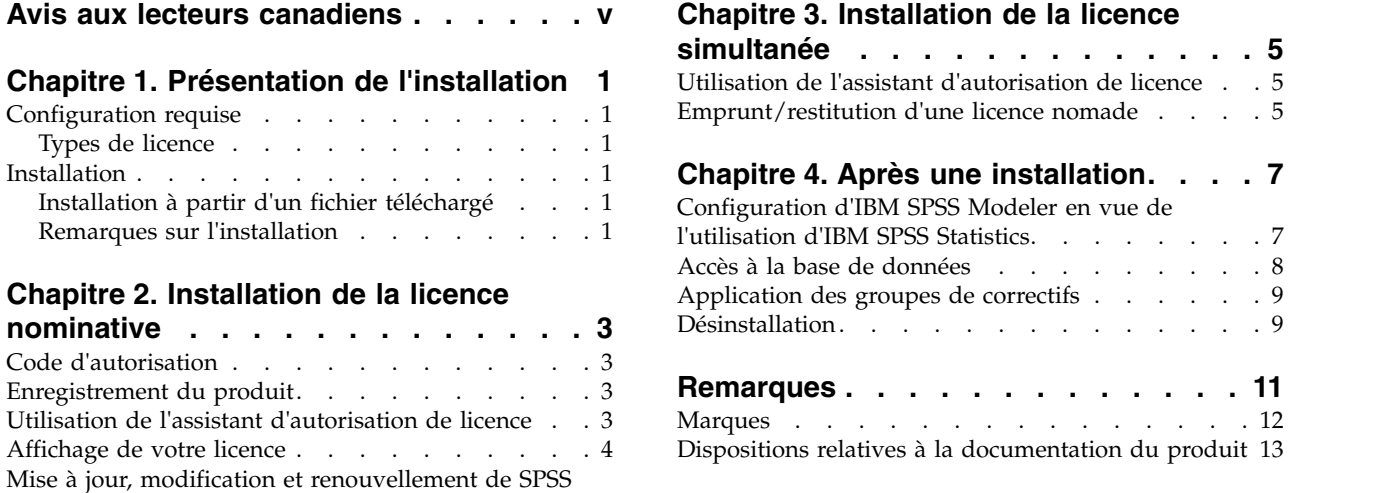

Modeler . . . . . . . . . . . . . . . . [4](#page-9-0)

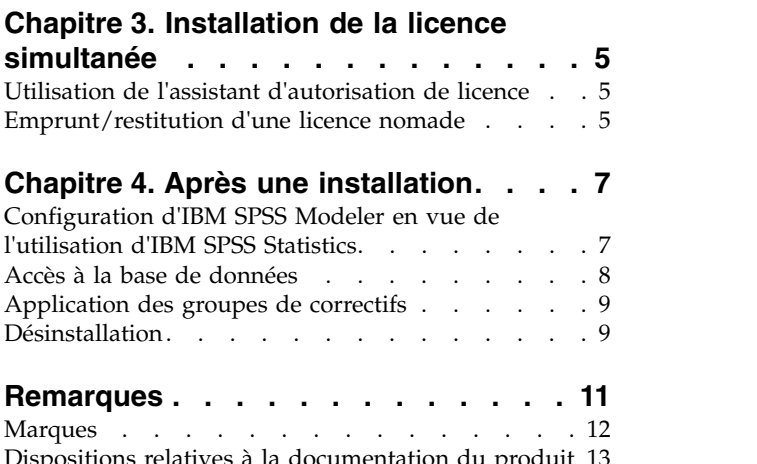

## <span id="page-4-0"></span>**Avis aux lecteurs canadiens**

Le présent document a été traduit en France. Voici les principales différences et particularités dont vous devez tenir compte.

### **Illustrations**

Les illustrations sont fournies à titre d'exemple. Certaines peuvent contenir des données propres à la France.

### **Terminologie**

La terminologie des titres IBM peut différer d'un pays à l'autre. Reportez-vous au tableau ci-dessous, au besoin.

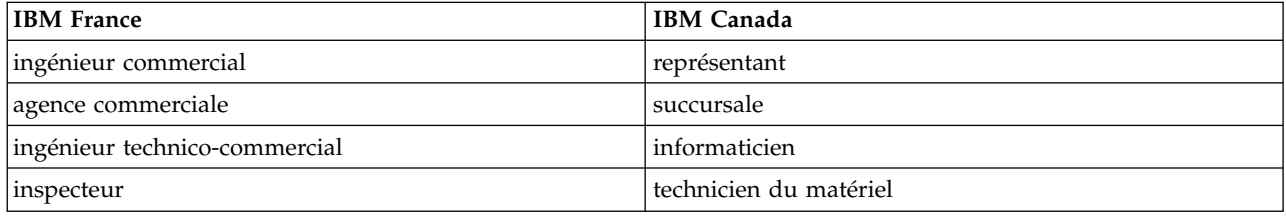

### **Claviers**

Les lettres sont disposées différemment : le clavier français est de type AZERTY, et le clavier français-canadien de type QWERTY.

### **OS/2 et Windows - Paramètres canadiens**

Au Canada, on utilise :

- v les pages de codes 850 (multilingue) et 863 (français-canadien),
- le code pays 002,
- le code clavier CF.

### **Nomenclature**

Les touches présentées dans le tableau d'équivalence suivant sont libellées différemment selon qu'il s'agit du clavier de la France, du clavier du Canada ou du clavier des États-Unis. Reportez-vous à ce tableau pour faire correspondre les touches françaises figurant dans le présent document aux touches de votre clavier.

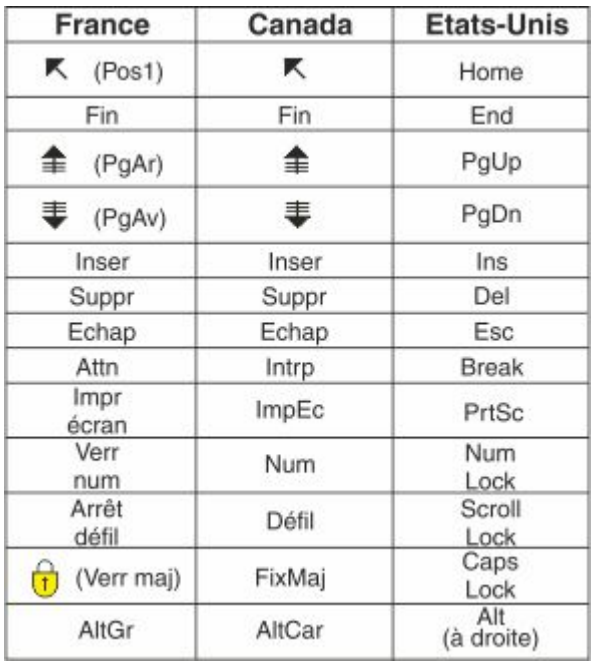

### **Brevets**

Il est possible qu'IBM détienne des brevets ou qu'elle ait déposé des demandes de brevets portant sur certains sujets abordés dans ce document. Le fait qu'IBM vous fournisse le présent document ne signifie pas qu'elle vous accorde un permis d'utilisation de ces brevets. Vous pouvez envoyer, par écrit, vos demandes de renseignements relatives aux permis d'utilisation au directeur général des relations commerciales d'IBM, 3600 Steeles Avenue East, Markham, Ontario, L3R 9Z7.

### **Assistance téléphonique**

Si vous avez besoin d'assistance ou si vous voulez commander du matériel, des logiciels et des publications IBM, contactez IBM direct au 1 800 465-1234.

## <span id="page-6-0"></span>**Chapitre 1. Présentation de l'installation**

Les instructions suivantes concernent l'installation d'IBM<sup>®</sup> SPSS Modeler version 18.1.1 sous Mac OS.

### **Configuration requise**

Pour consulter la configuration requise, accédez à [http://publib.boulder.ibm.com/infocenter/prodguid/](http://publib.boulder.ibm.com/infocenter/prodguid/v1r0/clarity/index.jsp) [v1r0/clarity/index.jsp.](http://publib.boulder.ibm.com/infocenter/prodguid/v1r0/clarity/index.jsp)

## **Types de licence**

Il existe deux types de licence :

#### **Licence nominative**

Si vous êtes un particulier et que vous achetez IBM SPSS Modeler pour votre usage personnel, vous disposez d'une licence nominative. Une licence nominative est associée à un code qui autorise les installations individuelles du produit.

Si vous faites partie d'une organisation, vous pouvez disposer d'une licence nominative pour un nombre défini d'utilisateurs. Le même code d'autorisation est valide tant que le nombre des autorisations n'est pas dépassé.

#### **Licence simultanée**

Une licence simultanée est une licence "flottante" qui peut être utilisée simultanément par un certain nombre d'utilisateurs. Chaque installation du produit n'est pas autorisée. A la place, le produit est autorisé sur un serveur via une application appelée *gestionnaire de licences*. Lorsque le produit démarre, il communique avec le serveur et vérifie si une licence est disponible.

### **Installation**

## **Installation à partir d'un fichier téléchargé**

- 1. Montez l'image du disque du programme d'installation en cliquant deux fois sur le fichier que vous avez téléchargé.
- 2. Dans l'image de disque montée, cliquez deux fois sur le fichier du programme d'installation, puis suivez les instructions à l'écran. Pour plus d'informations, voir «Remarques sur l'installation».

### **Remarques sur l'installation**

Cette section contient des instructions spéciales pour cette installation.

**Langue d'installation.** Le premier panneau du programme d'installation vous invite à choisir une langue d'installation. Par défaut, c'est la langue définie dans vos paramètres régionaux qui est sélectionnée. Si vous souhaitez afficher le programme d'installation dans une autre langue, choisissez cette langue. Cliquez sur **OK** lorsque vous être prêt à poursuivre.

**Anciennes versions de SPSS Modeler.** L'installation ne remplace pas automatiquement les installations précédentes de SPSS Modeler. Vous devez désinstaller les anciennes versions manuellement.

## <span id="page-8-0"></span>**Chapitre 2. Installation de la licence nominative**

## **Code d'autorisation**

Vous aurez besoin de votre code d'autorisation. Dans certains cas, il se peut que vous ayez plusieurs codes. Vous aurez besoin de tous ces codes.

Vous devez avoir reçu des instructions séparées sur l'obtention de votre code d'autorisation. Si vous ne trouvez pas votre code, contactez le service client à l'adresse [http://www.ibm.com/software/analytics/](http://www.ibm.com/software/analytics/spss/support/clientcare.html) [spss/support/clientcare.html.](http://www.ibm.com/software/analytics/spss/support/clientcare.html)

## **Enregistrement du produit**

Vous devez exécuter l'assistant d'autorisation de licence pour enregistrer votre produit.

**Remarque :** Les licences sont liées au matériel de l'ordinateur par un **code de verrouillage**. Si vous remplacez l'ordinateur ou son matériel, vous recevrez un nouveau code de verrouillage et devrez répéter le processus d'autorisation. C'est également vrai si vous réinstallez l'image de votre ordinateur. Si vous vous rendez compte que vous avez dépassé le nombre d'autorisations spécifié dans le contrat de licence, accédez à<http://www.ibm.com/software/analytics/spss/support/clientcare.html>pour contacter le service client et demander une assistance.

**Important :** La licence tient compte des changements d'heure. Si vous devez impérativement modifier l'heure de votre système et que vous ne pouvez plus exécuter le produit, contactez le service client afin d'obtenir une assistance, à l'adresse [http://www.ibm.com/software/analytics/spss/support/](http://www.ibm.com/software/analytics/spss/support/clientcare.html) [clientcare.html.](http://www.ibm.com/software/analytics/spss/support/clientcare.html)

## **Utilisation de l'assistant d'autorisation de licence**

- 1. Pour lancer l'assistant d'autorisation de licence, cliquez sur l'option d'**enregistrement du produit** dans la boîte de dialogue de bienvenue ou sur l'icône **Assistant d'autorisation de licence** dans le dossier d'application SPSS Modeler.
- 2. Sélectionnez **Licence nominative**. A l'invite, entrez un ou plusieurs codes d'autorisation.

Vous devez avoir reçu des instructions séparées sur l'obtention de votre code d'autorisation. Si vous ne trouvez pas votre code, contactez le service client à l'adresse [http://www.ibm.com/software/](http://www.ibm.com/software/analytics/spss/support/clientcare.html) [analytics/spss/support/clientcare.html.](http://www.ibm.com/software/analytics/spss/support/clientcare.html)

L'assistant d'autorisation de licence envoie votre code d'autorisation à IBM Corp. par Internet et récupère automatiquement votre licence. Si votre ordinateur comporte un proxy, cliquez sur l'option de **connexion à Internet via un serveur proxy** et entrez les paramètres appropriés.

Si le processus d'autorisation échoue, vous êtes invité à envoyer un message électronique. Choisissez si vous voulez envoyer le message électronique via votre programme de messagerie électronique pour ordinateur de bureau ou via une application Web de messagerie électronique.

- v Si vous choisissez l'option ordinateur de bureau, un nouveau message contenant les informations appropriées est automatiquement créé.
- v Si vous choisissez l'option Web, vous devez créer un nouveau message dans votre programme de messagerie électronique Web. Copiez ensuite ce message à partir de l'assistant d'autorisation de licence et collez-le dans votre application de messagerie électronique.

Envoyez le message électronique et répondez à l'invite dans l'assistant d'autorisation de licence. Le message est traité presque instantanément. Vous pouvez cliquer sur **Entrer les codes de licence** pour <span id="page-9-0"></span>entrer le ou les codes de licence que vous avez reçus. Si vous avez déjà fermé l'assistant d'autorisation de licence, redémarrez-le et sélectionnez **Licence nominative**. Dans le panneau Entrer les codes, ajoutez le code de licence que vous avez reçu et cliquez sur **Suivant** pour terminer le processus.

## **Affichage de votre licence**

Vous pouvez visualiser la licence en lançant à nouveau l'assistant d'autorisation de licence. Le premier panneau affiche les informations de licence. Cliquez sur **Annuler** une fois que vous avez terminé, puis sur **Oui**.

## **Mise à jour, modification et renouvellement de SPSS Modeler**

Si vous achetez des options supplémentaires ou renouvelez votre licence, vous recevrez un nouveau code d'autorisation (ou plusieurs). Pour obtenir des instructions sur l'utilisation des codes d'autorisation, voir [«Enregistrement du produit», à la page 3.](#page-8-0)

## <span id="page-10-0"></span>**Chapitre 3. Installation de la licence simultanée**

## **Utilisation de l'assistant d'autorisation de licence**

- 1. Pour lancer l'assistant d'autorisation de licence, cliquez sur l'option d'**enregistrement du produit** dans la boîte de dialogue de bienvenue ou sur l'icône **Assistant d'autorisation de licence** dans le dossier d'application SPSS Modeler.
- 2. Pour lancer l'assistant d'autorisation de licence, exécutez *law.exe*, qui se trouve dans le répertoire d'installation du gestionnaire de licence.
- 3. Sélectionnez **Licence simultanée**. Lorsque vous y êtes invité, entrez le nom du serveur du gestionnaire de licence ou son adresse IP. Il s'agit de l'adresse IP ou du nom du serveur sur lequel le gestionnaire de licence réseau est exécuté. Si vous disposez de plusieurs adresses ou noms, séparez-les par un signe tilde (par exemple, server1~server2~server3). Contactez votre administrateur si vous ne connaissez pas ces informations.

### **Emprunt/restitution d'une licence nomade**

Les licences réseaux requièrent généralement que vous soyez connecté au réseau pour pouvoir exécuter SPSS Modeler. Si votre administrateur a activé des licences nomades, vous pouvez emprunter une licence nomade et utiliser la licence réseau lorsque vous n'êtes pas connecté au réseau. Par exemple, vous pouvez vouloir exécuter SPSS Modeler lors de vos trajets en train quand vous n'avez pas accès à une connexion réseau. Avant de vous déconnecter de votre réseau et de monter dans le train, vous pouvez emprunter une licence nomade pour une durée limitée. Vous devrez toutefois vous reconnecter au réseau pour rendre la licence avant l'expiration du délai. Sinon, SPSS Modeler cessera de fonctionner.

Les licences réseau sont activées et configurées par votre administrateur. Si vous souhaitez utiliser cette fonctionnalité et que vous n'y parvenez pas, contactez votre administrateur.

**Important :** Même si vous parvenez à utiliser SPSS Modeler parce que vous vous êtes reconnecté au réseau, n'oubliez pas de restituer la licence. D'autres utilisateurs pourront ainsi profiter de la licence nomade.

### **Emprunt d'une licence**

- 1. Cliquez deux fois sur *Commuter Utility* (utilitaire nomade) dans le répertoire d'installation.
- 2. Sélectionnez la licence que vous voulez emprunter.
- 3. Dans la zone Durée, saisissez le nombre de jours pendant lequel vous souhaitez emprunter la licence. Il y a une limite à cette période, qui est définie par votre administrateur.
- 4. Cliquez sur **Check Out** (Emprunter).

La licence nomade expirera à la fin de la période indiquée dans la zone **Durée**. Vous pouvez également restituer la licence manuellement à tout moment.

Vous pouvez recevoir un message au format suivant : Error while checkout with error code: <code></sup>

Les codes les plus courants sont les suivants :

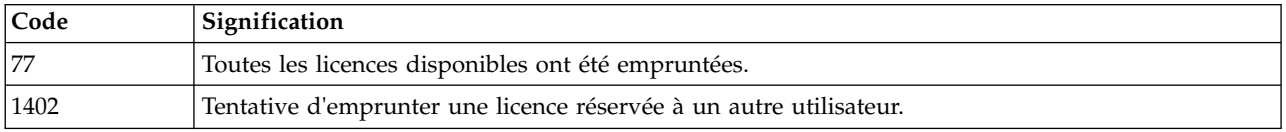

### **Restitution d'une licence**

- 1. Cliquez deux fois sur *Commuter Utility* (utilitaire nomade) dans le répertoire d'installation.
- 2. Sélectionnez la licence à restituer. La ou les licences que vous avez empruntées sont indiquées par une coche.
- 3. Cliquez sur **Check In** (Restituer).

## <span id="page-12-0"></span>**Chapitre 4. Après une installation**

Selon les composants dont vous disposez pour SPSS Modeler, vous pouvez avoir besoin d'effectuer une configuration supplémentaire après l'installation du logiciel principal. Par exemple, vous pouvez avoir besoin de vous connecter à une base de données ou d'utiliser des données compatibles avec IBM SPSS Statistics.

## **Configuration d'IBM SPSS Modeler en vue de l'utilisation d'IBM SPSS Statistics**

Pour permettre à IBM SPSS Modeler d'utiliser les nœuds Transformation Statistics, Modèle Statistics et Sortie Statistics, vous devez disposer d'une copie de IBM SPSS Statistics installée avec licence sur l'ordinateur où le flux est exécuté.

Si IBM SPSS Modeler est exécuté en mode local (autonome), la copie avec licence d'IBM SPSS Statistics doit se trouver sur l'ordinateur local.

Une fois l'installation de cette copie du client SPSS Modeler terminée, vous devrez la configurer pour pouvoir l'utiliser avec IBM SPSS Statistics. A partir du menu principal du client, sélectionnez :

#### **Outils** > **Options** > **Applications externes**

et sur l'onglet IBM SPSS Statistics, indiquez l'emplacement local désiré pour l'installation d'IBM SPSS Statistics. Pour plus d'informations, consultez le guide *Noeuds Source, d'exécution et de sortie* ou l'aide en ligne pour Applications externes.

En outre, si vous exécutez le logiciel en mode distribué en utilisant un IBM SPSS Modeler Server distant, vous devez également exécuter un utilitaire sur l'hôte du IBM SPSS Modeler Server afin de créer le fichier statistics.ini, qui indique à IBM SPSS Modeler Server le chemin d'installation de IBM SPSS Statistics Server. Pour ce faire, à partir de l'invite de commande, accédez au répertoire IBM SPSS Modeler Server bin ou, sous Windows, exécutez :

statisticsutility -location=<chemin\_installation\_statistics>/

Sous UNIX, exécutez :

./statisticsutility -location=<chemin\_installation\_statistics>/bin

Exemple de contenu placé dans le fichier statistics.ini situé dans le répertoire IBM SPSS Modeler Server /bin après l'exécution de l'utilitaire dans IBM SPSS Modeler Server : [LOCATION] STATISTICS\_PATH=C:\Program Files\IBM\SPSS\StatisticsServer\<version>

Si vous ne disposez pas d'une copie sous licence d'IBM SPSS Statistics sur votre ordinateur local, vous pouvez quand même exécuter le noeud Fichier Statistics sur un serveur IBM SPSS Statistics, mais les tentatives d'exécution d'autres noeuds IBM SPSS Statistics entraîneront l'affichage d'un message d'erreur.

## <span id="page-13-0"></span>**Accès à la base de données**

Pour lire ou écrire sur une base de données, vous devez installer et configurer une source de données ODBC pour la base de données appropriée, avec une autorisation en lecture ou en écriture, selon le cas. IBM SPSS Data Access Pack inclut un ensemble de pilotes ODBC qui peuvent être utilisés dans ce but, et qui sont disponibles sur le site de téléchargement. Si vous avez des questions sur la création ou la définition d'autorisations pour les sources de données ODBC, contactez votre administrateur de base de données.

### **Pilotes ODBC pris en charge**

Pour obtenir les informations les plus récentes sur les bases de données et pilotes ODBC pris en charge et testés pour une utilisation avec IBM SPSS Modeler, consultez les matrices de compatibilité des produits sur le site Web de support technique de l'entreprise [\(http://www.ibm.com/support\)](http://www.ibm.com/support).

### **Où installer les pilotes**

**Remarque :** Vous devez installer et configurer les pilotes ODBC sur chaque ordinateur où le traitement a lieu.

- v Si vous exécutez IBM SPSS Modeler en mode local (autonome), vous devez installer les pilotes sur l'ordinateur local.
- v Si vous exécutez IBM SPSS Modeler en mode distribué sur IBM SPSS Modeler Server en mode distant, les pilotes ODBC doivent être installés sur le même ordinateur d'installation que IBM SPSS Modeler Server. Pour IBM SPSS Modeler Server sur les systèmes UNIX, consultez également "Configuration des pilotes ODBC sur les systèmes UNIX" plus loin dans cette section.
- v Si vous devez accéder aux mêmes sources de données provenant d'IBM SPSS Modeler et d'IBM SPSS Modeler Server, les pilotes ODBC doivent être installés sur les deux ordinateurs.
- v Si vous exécutez IBM SPSS Modeler sur Terminal Services, vous devez installer les pilotes ODBC sur le serveur Terminal Services sur lequel IBM SPSS Modeler est installé.

### **Configuration des pilotes ODBC sur les systèmes UNIX**

Par défaut, le gestionnaire de pilote DataDirect n'est pas configuré pour IBM SPSS Modeler Server sur les systèmes UNIX. Pour configurer le chargement du gestionnaire de pilote DataDirect sur UNIX, saisissez les commandes suivantes :

cd <répertoire installation modeler server>/bin rm -f libspssodbc.so ln -s libspssodbc\_datadirect.so libspssodbc.so

Cela permet de supprimer le lien par défaut et de créer un lien vers le Gestionnaire de pilote DataDirect.

**Remarque :** L'encapsuleur de pilote UTF16 est obligatoire pour utiliser les pilotes SAP HANA ou IBM Db2 CLI de certaines bases de données. DashDB requiert le pilote IBM Db2 CLI. Pour créer un lien vers l'encapsuleur de pilote UTF16, entrez plutôt la commande suivante :

```
rm -f libspssodbc.so
ln -s libspssodbc_datadirect_utf16.so libspssodbc.so
```
Pour configurer SPSS Modeler Server :

- 1. Configurez le script de démarrage modelersrv.sh de SPSS Modeler Server pour référencer le fichier d'environnement IBM SPSS Data Access Pack odbc.sh en ajoutant la ligne suivante au script modelersrv.sh :
	- . /<chemin\_installation\_SDAP>/odbc.sh

<span id="page-14-0"></span>Où <chemin installation SDAP> est le chemin d'accès complet à votre installation IBM SPSS Data Access Pack.

2. Redémarrez SPSS Modeler Server.

En outre, pour SAP HANA et IBM Db2 uniquement, ajoutez la définition de paramètre suivante au nom de système par défaut dans le fichier odbc.ini afin d'éviter les dépassements de mémoire tampon durant la connexion :

DriverUnicodeType=1

**Remarque :** L'encapsuleur libspssodbc\_datadirect\_utf16.so est également compatible avec les autres pilotes ODBC pris en charge par SPSS Modeler Server.

## **Application des groupes de correctifs**

Pour garantir un fonctionnement sans problème, maintenez votre produit au niveau de groupe de correctifs le plus récent. Exécutez toutes les tâches de pré-installation et de post-installation nécessaires comme décrit dans les instructions du groupe de correctifs.

## **Désinstallation**

- 1. Faites glisser le dossier d'installation dans la corbeille. Par défaut, il s'agit de /Applications/IBM/ SPSS/Modeler/18.1.1.
- 2. Dans le dossier de base, accédez à Library/Preferences.
- 3. Faites glisser com.ibm.spss.plist dans la corbeille.
- 4. Dans le dossier de base, accédez à ./IBM/SPSS/Modeler/18.1.1.
- 5. Faites glisser le dossier Eclipse dans la corbeille.
- 6. Si vous le souhaitez, retirez toute commande d'extension installée en faisant glisser le dossier ext dans la corbeille depuis le dossier Home dans ./IBM/SPSS/Modeler/18.1.1.
- 7. Videz la corbeille.

## <span id="page-16-0"></span>**Remarques**

Ce document peut être disponible dans d'autres langues auprès d'IBM. Toutefois, il peut être nécessaire de posséder une copie du produit ou de la version du produit dans cette langue pour pouvoir y accéder.

Le présent document peut contenir des informations ou des références concernant certains produits, logiciels ou services IBM non annoncés dans ce pays. Pour plus de détails, référez-vous aux documents d'annonce disponibles dans votre pays ou adressez-vous à votre partenaire commercial IBM. Toute référence à un produit, logiciel ou service IBM n'implique pas que seul ce produit, logiciel ou service IBM puisse être utilisé. Tout autre élément fonctionnellement équivalent peut être utilisé, s'il n'enfreint aucun droit d'IBM. Il est de la responsabilité de l'utilisateur d'évaluer et de vérifier lui-même les installations et applications réalisées avec des produits, logiciels ou services non expressément référencés par IBM.

IBM peut détenir des brevets ou des demandes de brevet couvrant les produits mentionnés dans le présent document. La remise de ce document ne vous donne aucun droit de licence sur ces brevets. Si vous désirez recevoir des informations concernant l'acquisition de licences, veuillez en faire la demande par écrit à l'adresse suivante :

*IBM Director of Licensing IBM Corporation North Castle Drive, MD-NC119 Armonk, NY 10504-1785 USA*

Les informations sur les licences concernant les produits utilisant un jeu de caractères double octet peuvent être obtenues en contactant le Service de la Propriété Intellectuelle d'IBM dans votre pays ou en écrivant à l'adresse suivante :

*Intellectual Property Licensing Legal and Intellectual Property Law IBM Japan Ltd. 19-21, Nihonbashi-Hakozakicho, Chuo-ku Tokyo 103-8510, Japan*

LE PRESENT DOCUMENT EST LIVRE "EN L'ETAT" SANS AUCUNE GARANTIE EXPLICITE OU IMPLICITE. IBM DECLINE NOTAMMENT TOUTE RESPONSABILITE RELATIVE A CES INFORMATIONS EN CAS DE CONTREFACON AINSI QU'EN CAS DE DEFAUT D'APTITUDE A L'EXECUTION D'UN TRAVAIL DONNE. Certaines juridictions n'autorisent pas l'exclusion des garanties implicites dans certaines transactions, auquel cas l'exclusion ci-dessus ne vous sera pas applicable.

Le présent document peut contenir des inexactitudes ou des coquilles. Ce document est mis à jour périodiquement. Chaque nouvelle édition inclut les mises à jour. IBM peut, à tout moment et sans préavis, changer les produits et logiciels décrits dans ce document.

Les références à des sites Web non IBM sont fournies à titre d'information uniquement et n'impliquent en aucun cas une adhésion aux données qu'ils contiennent. Les éléments figurant sur ces sites Web ne font pas partie des éléments du présent produit IBM et l'utilisation de ces sites relève de votre seule responsabilité.

IBM pourra utiliser ou diffuser, de toute manière qu'elle jugera appropriée et sans aucune obligation de sa part, tout ou partie des informations qui lui seront fournies.

<span id="page-17-0"></span>Les licenciés souhaitant obtenir des informations permettant : (i) l'échange des données entre des logiciels créés de façon indépendante et d'autres logiciels (dont celui-ci), et (ii) l'utilisation mutuelle des données ainsi échangées, doivent adresser leur demande à :

*IBM Director of Licensing IBM Corporation North Castle Drive, MD-NC119 Armonk, NY 10504-1785 USA*

Ces informations peuvent être soumises à des conditions particulières, prévoyant notamment le paiement d'une redevance.

Le logiciel sous licence décrit dans ce document et tous les éléments sous licence disponibles s'y rapportant sont fournis par IBM conformément aux dispositions de l'IBM Customer Agreement, des Conditions internationales d'utilisation des logiciels IBM ou de tout autre accord équivalent.

Les données de performances et les exemples de clients ne sont présentés qu'à des fins d'illustration. Les performances réelles peuvent varier en fonction des configurations et des conditions d'exploitation spécifiques.

Les informations concernant les produits autres qu'IBM ont été obtenues auprès des fabricants de ces produits, de leurs annonces publiques ou d'autres sources publiques disponibles. IBM n'a pas testé ces produits et ne peut confirmer l'exactitude de leurs performances ni leur compatibilité. Elle ne peut recevoir aucune réclamation concernant des produits non IBM. Toute question concernant les performances de produits non IBM doit être adressée aux fournisseurs de ces produits.

Toute instruction relative aux intentions d'IBM pour ses opérations à venir est susceptible d'être modifiée ou annulée sans préavis, et doit être considérée uniquement comme un objectif.

Le présent document peut contenir des exemples de données et de rapports utilisés couramment dans l'environnement professionnel. Ces exemples mentionnent des noms fictifs de personnes, de sociétés, de marques ou de produits à des fins illustratives ou explicatives uniquement. Toute ressemblance avec des noms de personnes, de sociétés ou des données réelles serait purement fortuite.

### **Marques**

IBM, le logo IBM et ibm.com sont des marques d'International Business Machines Corp., aux Etats-Unis et/ou dans certains autres pays. D'autres noms de produit et de service peuvent être des marques d'IBM ou d'autres sociétés. La liste actualisée de toutes les marques d'IBM est disponible sur la page Web "Copyright and trademark information" à l'adresse [www.ibm.com/legal/copytrade.shtml.](http://www.ibm.com/legal/us/en/copytrade.shtml)

Adobe, le logo Adobe, PostScript et le logo PostScript sont des marques d'Adobe Systems Incorporated aux Etats-Unis et/ou dans certains autres pays.

Intel, le logo Intel, Intel Inside, le logo Intel Inside, Intel Centrino, le logo Intel Centrino, Celeron, Intel Xeon, Intel SpeedStep, Itanium, et Pentium sont des marques d'Intel Corporation ou de ses filiales aux Etats-Unis et dans certains autres pays.

Linux est une marque de Linus Torvalds aux Etats-Unis et/ou dans certains autres pays.

Microsoft, Windows, Windows NT et le logo Windows sont des marques de Microsoft Corporation aux Etats-Unis et/ou dans certains autres pays.

UNIX est une marque enregistrée de The Open Group aux Etats-Unis et/ou dans certains autres pays.

<span id="page-18-0"></span>Java ainsi que tous les logos et toutes les marques incluant Java sont des marques d'Oracle et/ou de ses sociétés affiliées.

## **Dispositions relatives à la documentation du produit**

Les droits d'utilisation relatifs à ces publications sont soumis aux dispositions suivantes.

### **Conditions d'utilisation**

Les présentes dispositions viennent s'ajouter à toute autre condition d'utilisation applicable au site Web IBM.

### **Usage personnel**

Vous pouvez reproduire ces publications pour un usage personnel et non commercial, sous réserve que toutes les mentions de propriété soient conservées. Vous ne pouvez distribuer ou publier tout ou partie de ces publications ou en faire des oeuvres dérivées sans le consentement exprès d'IBM.

### **Usage commercial**

Vous pouvez reproduire, distribuer et afficher ces publications uniquement au sein de votre entreprise, sous réserve que toutes les mentions de propriété soient conservées. Vous ne pouvez reproduire, distribuer, afficher ou publier tout ou partie de ces publications en dehors de votre entreprise, ou en faire des oeuvres dérivées, sans le consentement exprès d'IBM.

### **Droits**

Excepté les droits d'utilisation expressément accordés dans ce document, aucun autre droit, licence ou autorisation, implicite ou explicite, n'est accordé pour ces publications ou autres informations, données, logiciels ou droits de propriété intellectuelle contenus dans ces publications.

IBM se réserve le droit de retirer les autorisations accordées dans la présente, à sa discrétion, si l'utilisation des publications s'avère préjudiciable à ses intérêts ou que, selon son appréciation, les instructions susmentionnées n'ont pas été respectées.

Vous ne pouvez télécharger, exporter ou réexporter ces informations qu'en total accord avec toutes les lois et règlements applicables dans votre pays, y compris les lois et règlements américains relatifs à l'exportation.

IBM N'OCTROIE AUCUNE GARANTIE SUR LE CONTENU DE CES PUBLICATIONS. LES PUBLICATIONS SONT LIVREES EN L'ETAT SANS AUCUNE GARANTIE EXPLICITE OU IMPLICITE. IBM DECLINE NOTAMMENT TOUTE RESPONSABILITE RELATIVE A CES PUBLICATIONS EN CAS DE CONTREFAÇON AINSI QU'EN CAS DE DEFAUT D'APTITUDE A L'EXECUTION D'UN TRAVAIL DONNE.

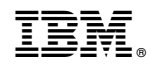

Imprimé en France